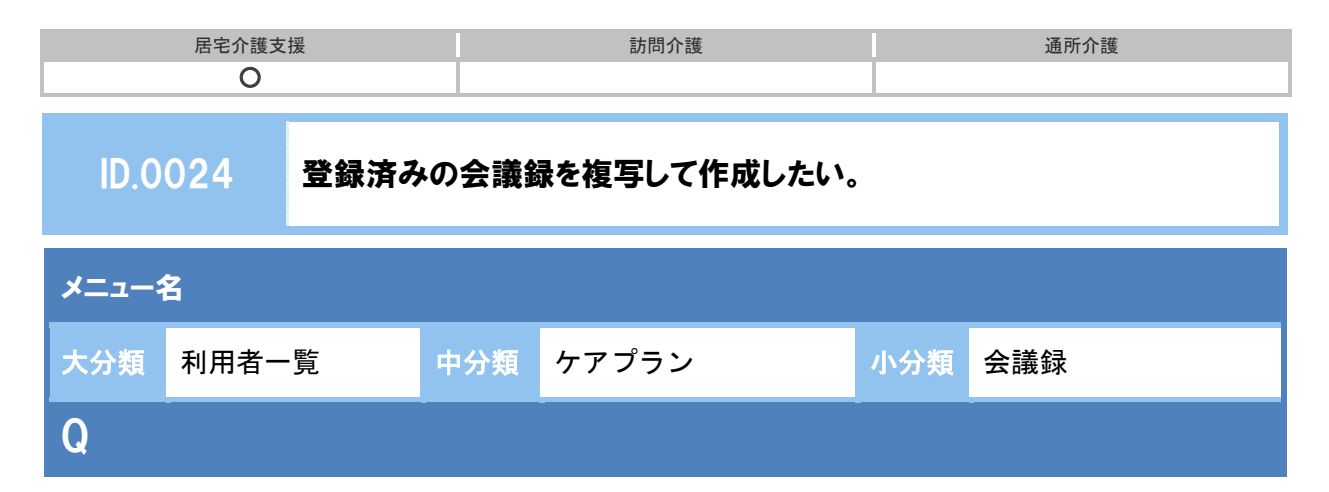

登録済みの会議録を複写して作成したい。

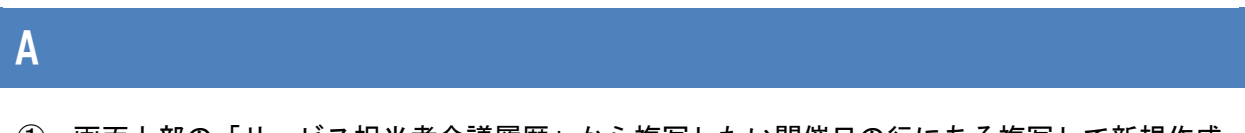

① 画面上部の「サービス担当者会議履歴」から複写したい開催日の行にある複写して新規作成 をクリックします。

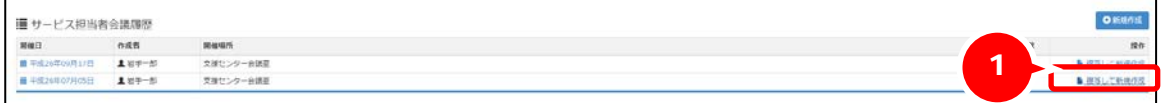

② 選択した開催日の内容が表示されますので、開催日を入力します。

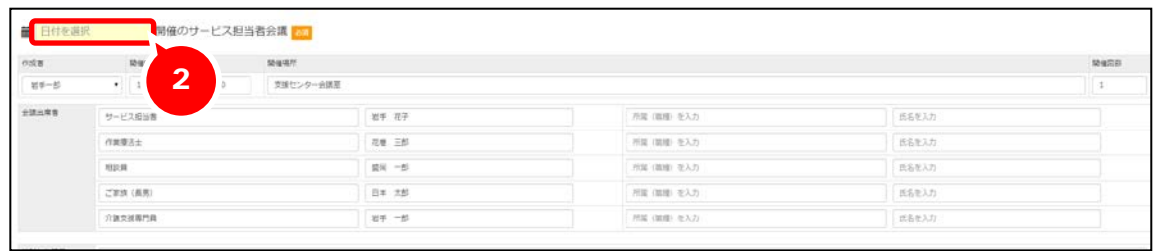

③ 開催時間など必要に応じ編集し、登録ボタンをクリックします。

## 補足

サービス担当者会議の履歴がある場合、[会議録]画面を開いた際、最新のサービス担当者会議 の内容が初期表示されます。表示されている日付を変更して登録した場合、上書きされますので ご注意ください。